# **Glossar / Allgemeine Logik der Zeiterfassung**

[Gen. 24 Core und Enterprise](https://hilfe.microtech.de/x/AYDvHw)

#### **Inhalt**

- [Ausgangspunkt: Projektverwaltung](#page-0-0)
	- [Software-Logik in der Projektzeiterfassung](#page-0-1)
		- [Bedeutung der Parameter für die Zeiterfassung](#page-0-2)
- [Glossar zur Zeiterfassung](#page-0-3)
	- <sup>o</sup> [Zunächst: Was bedeutet Zeiterfassung? Und was leistet die Software in dem Zusammenhang?](#page-0-4)
	- [Konfiguration über Parameter zu Zeiterfassungsarten zu Zeiterfassung-Datensatz](#page-0-5)
	- [Parameter: Einstellungen für Zeiterfassung](#page-1-0)
	- [Zeiterfassungsart](#page-1-1)
	- [Zeiterfassung-Datensatz](#page-2-0)
	- [Zeiterfassungsgruppen](#page-3-0)

# <span id="page-0-0"></span>Ausgangspunkt: Projektverwaltung

Ausgangspunkt der gesamten Zeiterfassung ist ein Projektdatensatz innerhalb der [Projektverwaltung](https://hilfe.microtech.de/x/Uwuz), welcher die Übersicht über alle zum Projekt gehörenden Schritte und Vorgänge darstellt. Die Projektverwaltung befindet sich im Warenwirtschafts-Modul als eigener Bereich. Sollte der Bereich noch nicht eingeblendet sein, erreichen Sie diesen über VERKAUF - STAMMDATEN - ÜBERBLICK - WEITERE BEREICHE - PROJEKTE.

# <span id="page-0-1"></span>Software-Logik in der Projektzeiterfassung

Bevor Sie die Projektzeiterfassung in Ihrem Unternehmen einführen, ist es zunächst wichtig verschiedene Konzepte für die Anwendungsfälle zu erstellen, um festzuhalten wie die Projektzeiterfassung für verschiedene Arten erfolgen soll, ob Pausen berücksichtigt werden sollen, ob eine Abrechnung über einen Vorgang getätigt werden soll, etc. Diese Einstellungen werden in den **Parametern** sowie in den **Zeiterfassungsarten** festgehalten und stehen hierdurch im **Zeiterfassungs-Datensatz** zur Verfügung.

### <span id="page-0-2"></span>**Bedeutung der Parameter für die Zeiterfassung**

Die in der Software angelegten Parameter (Einstellungen Zeiterfassung) werden in den Zeiterfassungsarten genutzt und stehen somit beim Erfassen von Zeiterfassungs-Datensätzen (durch Auswahl der "**Art**") zur Verfügung.

Diese Konfiguration sollte als erste Einstellung getroffen werden, damit Datensätze im Nachhinein abgerechnet und zugeordnet werden werden können.

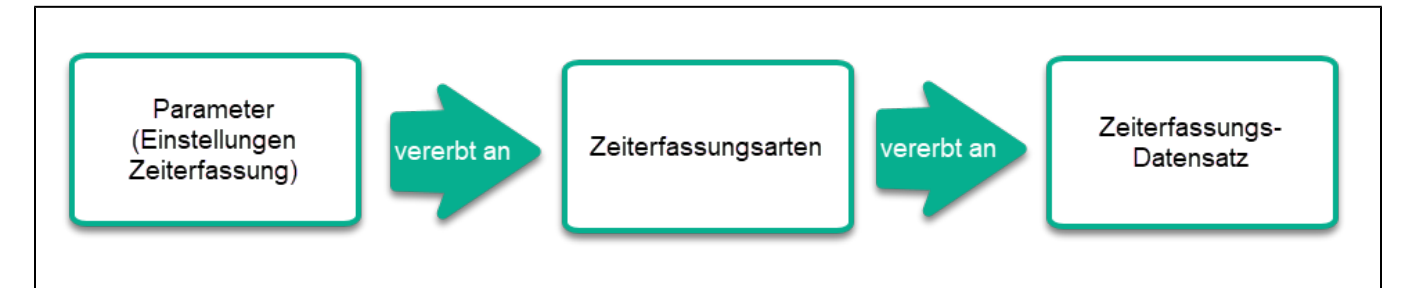

# <span id="page-0-3"></span>Glossar zur Zeiterfassung

Das folgende Glossar dient einem Überblick auf die verwendeten Begriffe im Bereich der Zeiterfassung. Zusätzlich ist die Tabelle des Glossars so geordnet, dass die logische Abfolge: Parameter (Einstellungen Zeiterfassung) Zeiterfassungsarten Zeiterfassung-Datensatz erklärt wird.

### <span id="page-0-4"></span>**Zunächst: Was bedeutet Zeiterfassung? Und was leistet die Software in dem Zusammenhang?**

Mit dem Zeiterfassungssystem in microtech büro+ dokumentieren Sie geleistete Arbeiten innerhalb eines Projektes und können diese Informationen nutzen, um diese Zeiten bzw. Einheiten z. B. über einen Vorgang abzurechnen. Dabei bietet Ihnen die Software verschiedene Möglichkeiten bestimmte Prozesse automatisch anzustoßen sowie über die Detail-Ansichten der Projekte direkt Zeiterfassungsdatensätze zum gewählten Projekt zu erstellen.

### <span id="page-0-5"></span>**Konfiguration über Parameter zu Zeiterfassungsarten zu Zeiterfassung-Datensatz**

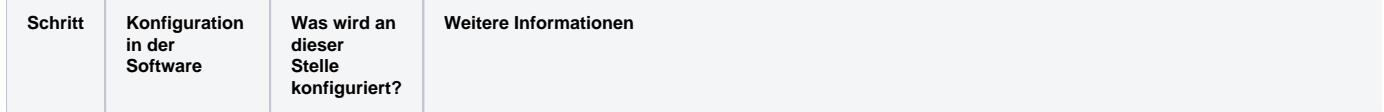

<span id="page-1-1"></span><span id="page-1-0"></span>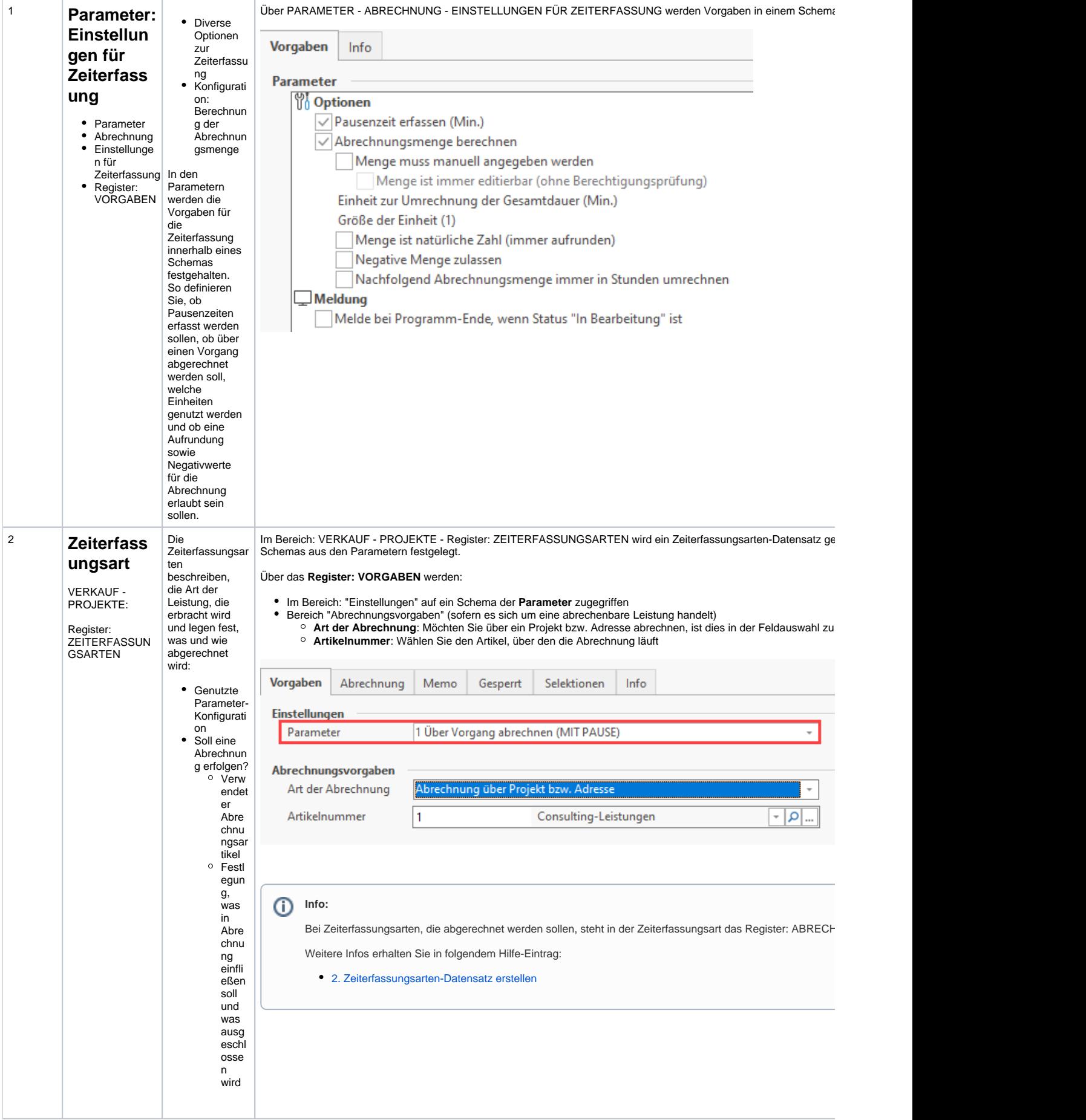

<span id="page-2-0"></span>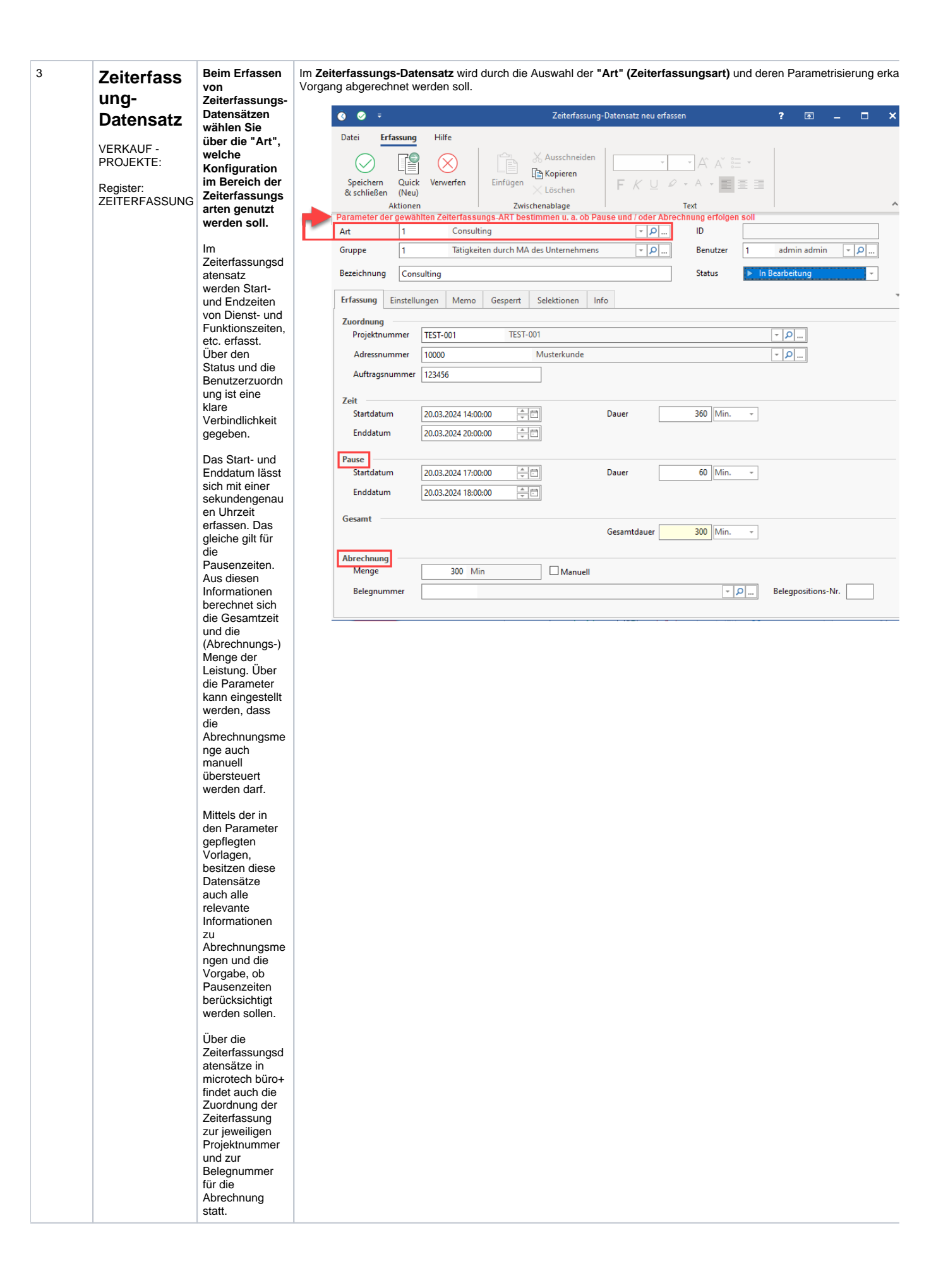

<span id="page-3-0"></span>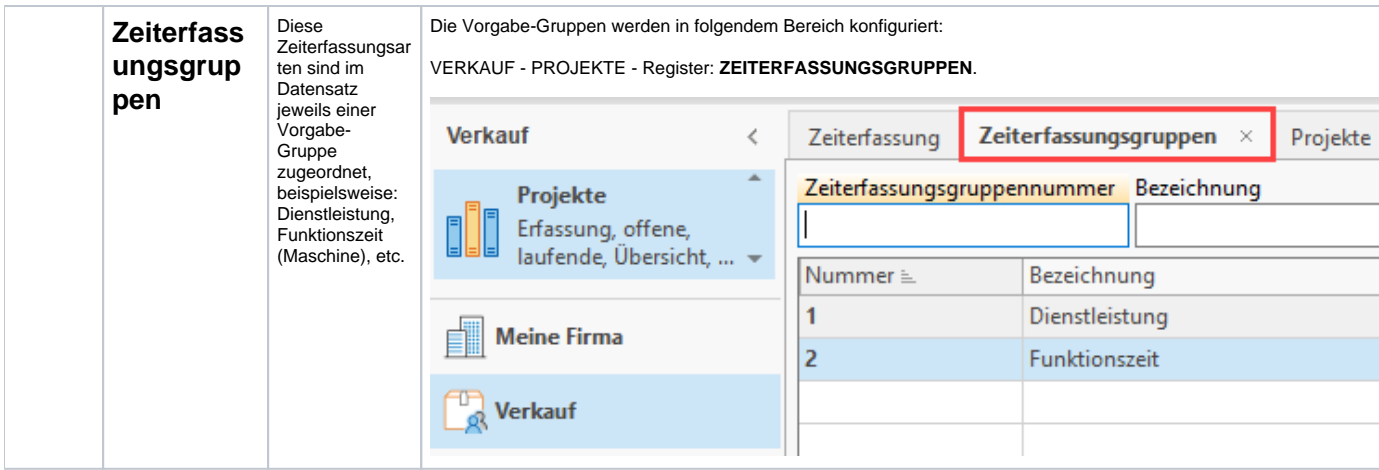